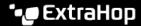

## **Reports FAQ**

Published: 2022-06-30

Here are some answers to frequently asked questions about reports.

- What is the difference between an executive report and a scheduled report?
- Can I export my scheduled report as a CSV or Excel file instead of a PDF file?
- I received an email that said my scheduled report was unable to be generated. How do I resolve the issue?

## What is the difference between an executive report and a scheduled report?

Executive reports and scheduled reports both enable you to communicate information about your network to stakeholders who might not have access to your ExtraHop system. The following table describes how they differ.

| Executive Reports                                                                                                    | Scheduled Reports                                                                                                    |
|----------------------------------------------------------------------------------------------------|----------------------------------------------------------------------------------------------------|
| ExtraHop Reveal(x) Enterprise and ExtraHop Reveal(x) 360 systems                                                                                   | Consoles on Reveal(x) Enterprise<br>and ExtraHop Performance<br>systems                                                                                                    |
| A summary of the top detections and risks to your network from the last week.                                                                      | Dashboards that you select for the time interval that you specify.                                                                                                    |
| How are they generated?  From the Security, Network, and Perimeter overview pages.  Click Generate Executive Report to create a PDF of the report. | Click the System Settings icon and then click <b>Scheduled Reports</b> . Click <b>Create</b> to configure report settings. For more information, see Create a scheduled report .                                                                                                    |
|                                                                                                    |                                                                                                    |
| You can print a hard copy or email the downloaded PDF file.                                                                                        | When you create a scheduled report you specify both the schedule and the email recipient list.                                                                                                    |
|                                                                                                    | ExtraHop Reveal(x) Enterprise and ExtraHop Reveal(x) 360 systems  A summary of the top detections and risks to your network from the last week.  From the Security, Network, and Perimeter overview pages.  Click Generate Executive Report to create a PDF of the report.  No. The executive report contents cannot be changed. |

Can I export my scheduled report as a CSV or Excel file instead of a PDF file?

You cannot export your scheduled report as a CSV or Excel file.

I received an email that said my scheduled report was unable to be generated. How do I resolve the issue? If you created a scheduled report for a dashboard that was later deleted or became inaccessible to you, the scheduled report email will continue to be sent to recipients with a message that the report was not generated. To stop the delivery of this report email, disable or delete the report. Or you can change the dashboard content of the report.